Solucionar el error de acceso seguro "Inicio de sesión denegado. Su entorno no cumple los criterios de acceso definidos por su administrador"

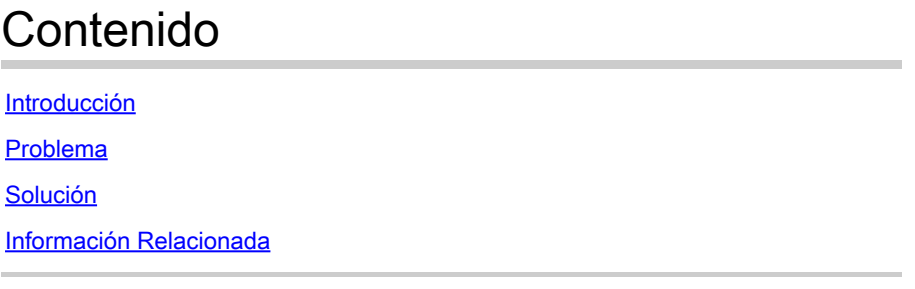

# Introducción

Este documento describe una manera de resolver el error "Login denied. Su entorno no cumple los criterios de acceso definidos por el administrador".

## Problema

Cuando un usuario intenta conectarse con RA-VPN (VPN de acceso remoto) a la cabecera de acceso seguro, el error se imprime en la ventana emergente de notificación de Cisco Secure Client:

Inicio de sesión denegado Su entorno no cumple los criterios de acceso definidos por el administrador

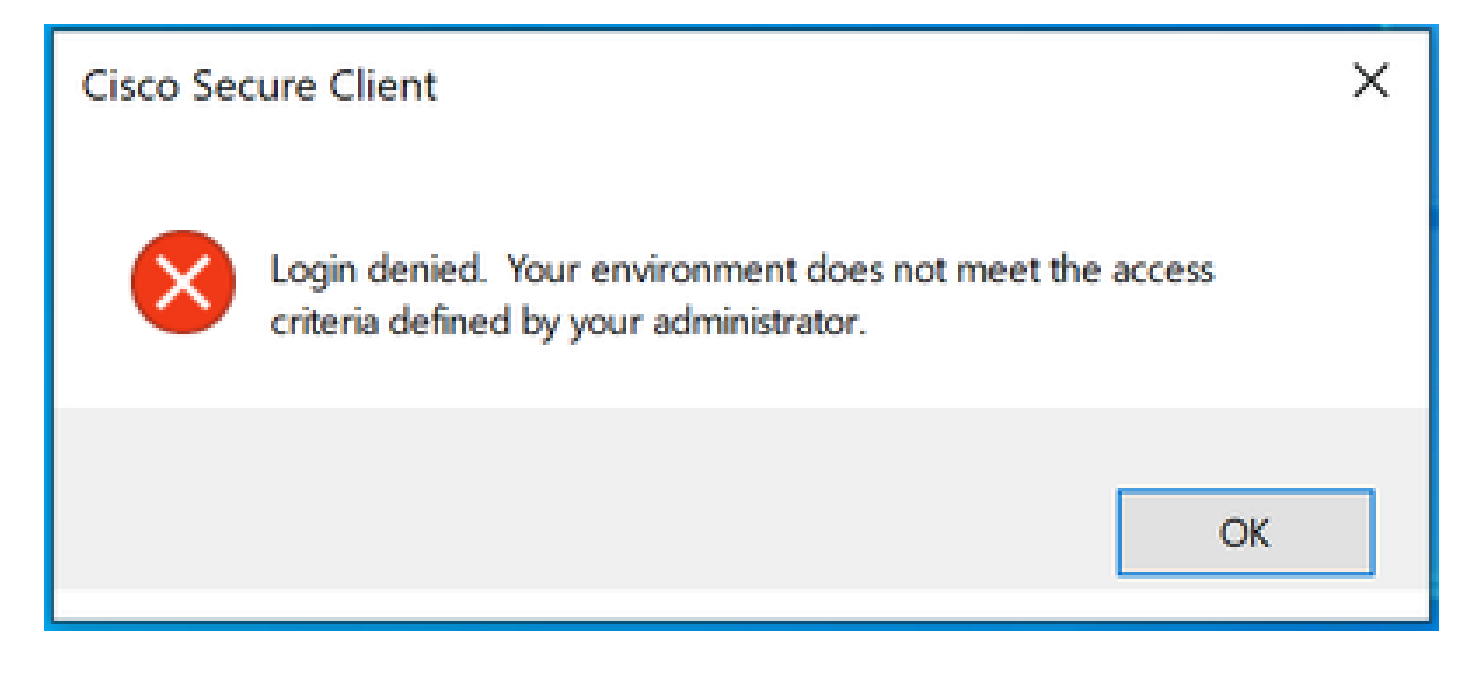

La razón detrás de este error es que el equipo cliente final no cumple las condiciones de estado de VPN definidas en el panel de acceso seguro.

Si la conexión a la cabecera de Secure Access era posible desde el mismo PC en el pasado, existe la posibilidad de que algunas condiciones de estado cambien con el tiempo.

Por ejemplo, se ha deshabilitado el antivirus o un proceso determinado ya no se está ejecutando en el sistema.

### Solución

Para corregir este error de conexión, asegúrese de que el equipo cumpla con el perfil de posición de tiempo de conexión que se define en el perfil VPN en el panel de acceso seguro.

1. Localice el nombre del perfil de postura VPN en la configuración del perfil VPN:

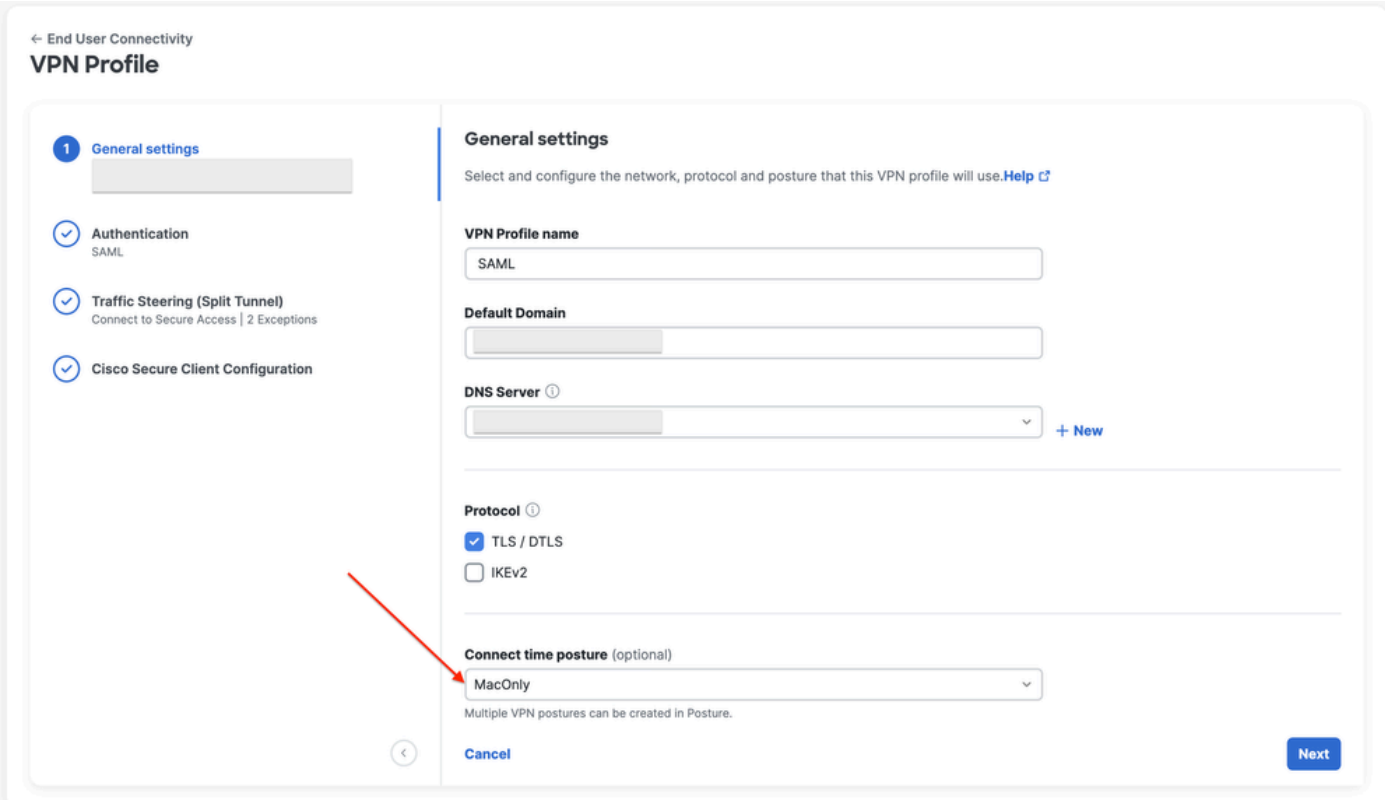

configuración del perfil VPN

2. Verifique la configuración del perfil de postura de VPN:

#### **Edit VDN Posture Profile**

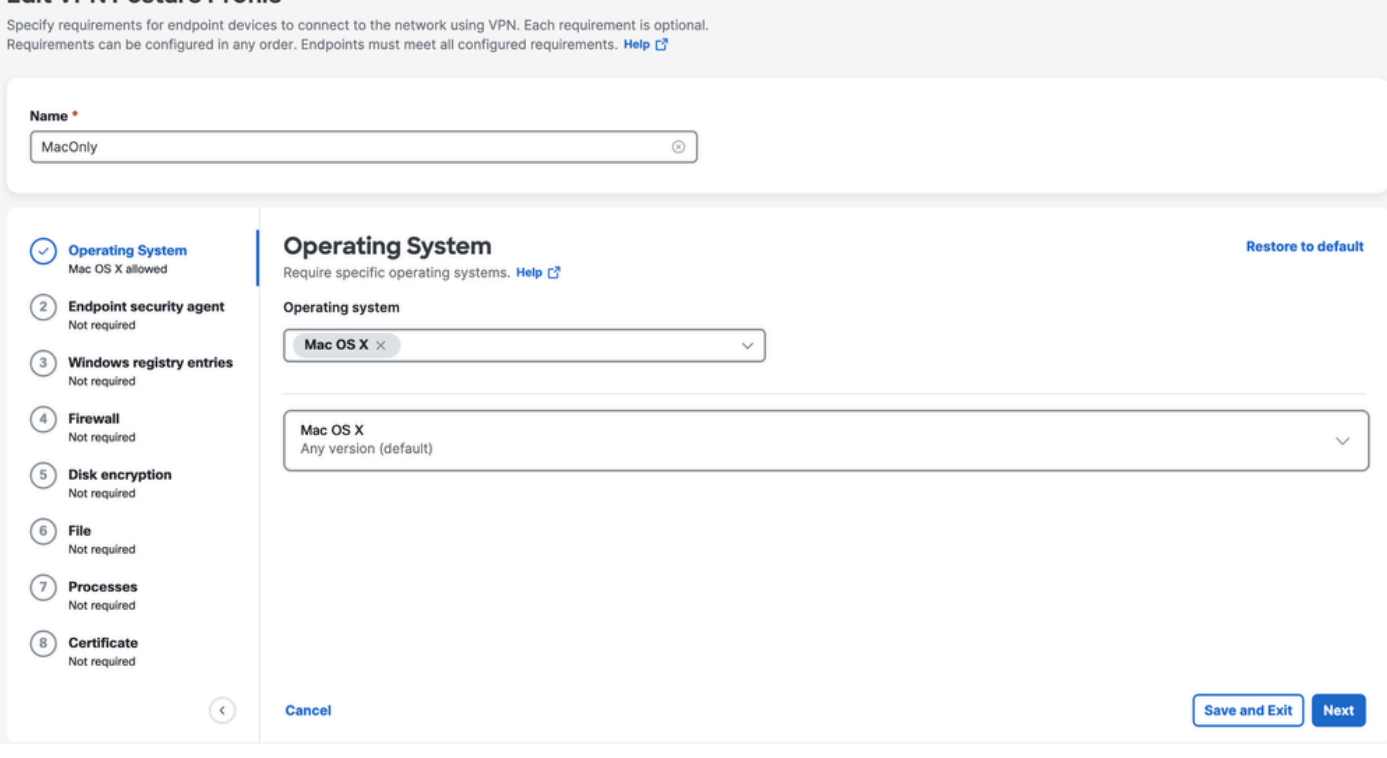

Configuración del perfil de postura

3. Asegúrese de que el PC desde el que intenta conectarse cumple todas las condiciones. Si no se cumple alguna de las condiciones configuradas, se producirá un error de conexión. En este ejemplo, el perfil de posición de VPN aplica MAC OS cuando se intenta la conexión desde un PC con Windows.

Para generar un informe de estado completo desde el lado del cliente, puede recopilar el paquete DART y buscar el archivo denominado WaDiagnose.txt.

Para obtener más ayuda con la investigación de este error, abra un caso TAC y adjunte el paquete DART recopilado.

## Información Relacionada

- [Guía del usuario de Secure Access](https://docs.sse.cisco.com/)
- [Cómo recopilar el paquete DART de Cisco Secure Client](https://community.cisco.com/t5/security-knowledge-base/how-to-collect-the-dart-bundle-for-anyconnect/ta-p/3156025)
- [Soporte Técnico y Documentación Cisco Systems](https://www.cisco.com/c/es_mx/support/index.html)

### Acerca de esta traducción

Cisco ha traducido este documento combinando la traducción automática y los recursos humanos a fin de ofrecer a nuestros usuarios en todo el mundo contenido en su propio idioma.

Tenga en cuenta que incluso la mejor traducción automática podría no ser tan precisa como la proporcionada por un traductor profesional.

Cisco Systems, Inc. no asume ninguna responsabilidad por la precisión de estas traducciones y recomienda remitirse siempre al documento original escrito en inglés (insertar vínculo URL).